## abntexto

# Classe para LATEX

Elayson abntexto dot classe at gmail dot com

6 de outubro de 2022

 $1.2.0 - alpha$ 

### **Sumário**

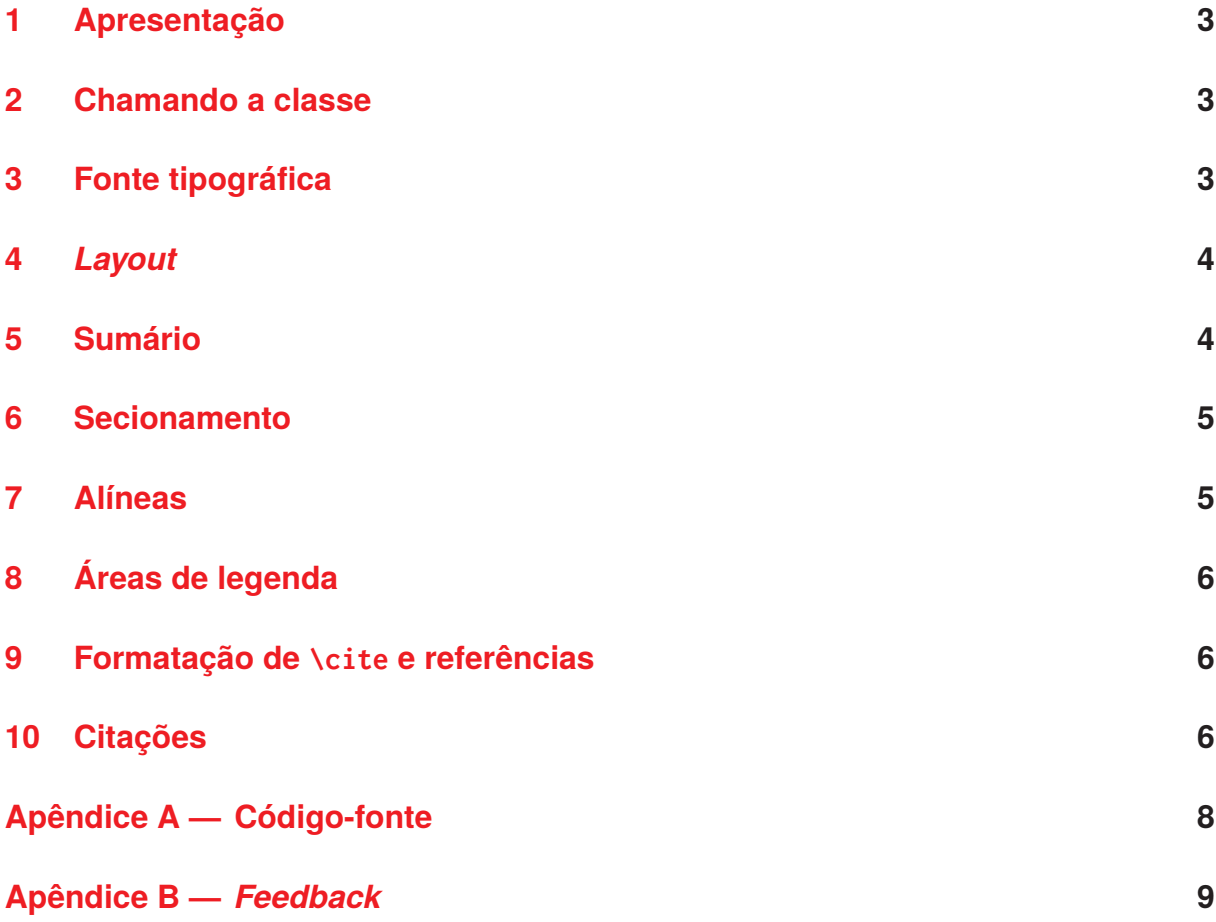

#### <span id="page-2-0"></span>**1 Apresentação**

O abntexto é uma classe do LATEX criada para facilitar a utilização das normas da Associação Brasileira de Normas Técnicas (ABNT) em trabalhos acadêmicos (monografias, dissertações, teses).

Este *não* é um manual sobre L<sup>E</sup>T<sub>E</sub>X (ou T<sub>E</sub>X, a ferramenta que o constitui) nem tampouco uma descrição detalhada sobre as normas ABNT. Para aprender sobre LATEX leia [Massago](#page-6-0) [\(2022\)](#page-6-0) ou [Martinsen, Gilmore e Berry](#page-6-1) [\(2022\)](#page-6-1), disponível também em francês. Além disso, também se pode ler [Eijkhout](#page-6-2) [\(1992\)](#page-6-2) para aprender sobre o sistema  $T_{\cancel{\text{E}}}X^1$  $T_{\cancel{\text{E}}}X^1$ .

Já existe uma classe para aplicação das normas ABNT cujo nome é abntex2. Mas, diferente desta, o abntexto não depende do memoir, uma classe de código-fonte e manual extensos e que implementa funções as quais, em sua maioria, não são pertinentes a um documento que use as diretrizes da ABNT.

As normas ABNT as quais o abntexto se propõe a seguir são aquelas em vigor até o momento da criação deste manual.

#### <span id="page-2-1"></span>**2 Chamando a classe**

Digite as linhas em [cód. 1](#page-2-1) e use abntexto.

```
Código 1 — Início
 \documentclass{abntexto}
 \usepackage[brazil]{babel}
 \usepackage[T1]{fontenc}
 \usepackage{newtxtext}
 \usepackage{newtxmath}
 \begin{document}
    Texto
 \end{document}
Fonte: o autor.
```
#### <span id="page-2-2"></span>**3 Fonte tipográfica**

O tamanho da fonte é 12 pt de imediato e pode ser configurado com o comando \setfontsize{<arg>} sendo que 12 pt é a única opção disponível. Mas, se você deseja outro tamanho de fonte, crie-o usando \fontsizedef{<size>}{<defs>}. Além disso,

<span id="page-2-3"></span><sup>1</sup> Note que os livros referenciados não foram realmente citados e isso não é aceito na Norma, no entanto este não é um trabalho acadêmico real, mas um manual.

com os seletores de tamanho \normalsize e \small que configuram 12 pt e 10 pt, nessa ordem, é possível mudar o tamanho da fonte no corpo do documento.

O espaçamento é de um e meio e pode ser alterado para dois com  $\sigma$ ? por exemplo. Os atalhos \singlesp, \onehalfsp e \doublesp estão disponíveis. Note que o espaçamento simples não tem o mesmo valor que o espaçamento um, portanto, \singlesp é diferente de \spacing{1}! Os atalhos \onehalfsp e \doublesp tem o mesmo significado de  $\sp{\text{1.5}} e \sp{\text{2}}$ .

#### <span id="page-3-0"></span>**4** *Layout*

A folha é A4 por padrão e as margens esquerda e direita são de 3 cm, 2 cm para páginas ímpares e de 2 cm, 3 cm para páginas pares, respectivamente. Além disso, as margens superior e inferior têm, nessa ordem, 3 cm, 2 cm para todo o documento. Todas essas medidas podem ser alteradas com a macro \paper que deve ser usada assim: \paper{left=0cm,right=0cm,top=0cm,botttom=0cm}.

Além das chaves anteriores também existe twoside que é booleana, ou seja, aceita os valores true ou false e serve para ativar o modo de impressão em duas folhas aonde as medidas das margens horizontais se invertem nas páginas pares. Ao não informar um valor para twoside subentende-se que seja true, portanto \paper{twoside} equivale a \paper{twoside=true} e esse princípio também se aplica a outras chaves booleanas.

#### <span id="page-3-1"></span>**5 Sumário**

Os comandos que mudam a fonte das entradas no ToC (Table of Contents, em inglês) são \tocifont, \tociifont, . . . , \tocvfont (ver [cód. 2\)](#page-3-1).

```
Código 2 — Aparência do sumário
```

```
\documentclass{abntexto}
\usepackage{color}
\tocifont{\color{red}\itshape}
\tociifont{\color{blue}\bfseries}
\begin{document}
   \maketoc
   \section{Título}
   \subsection{Título}
\end{document}
```
Fonte: o autor.

#### <span id="page-4-0"></span>**6 Secionamento**

A personalização das macros de seção (\section, \subsection etc.) é análoga a personalização do sumário e deve ser feita com \sectionfont, \subsectionfont, etc. como exemplificado em [cód. 3.](#page-4-0)

Também há como alterar o espaço vertical acima e abaixo das seções usando \sectionspaces, \subsectionspaces, etc. Por exemplo, \sectionspaces{2ex}{1cm} insere um espaço de 2 ex acima de \section e de 1 cm abaixo.

Código 3 — Aparência das seções

```
\documentclass{abntexto}
\usepackage{color}
\sectionfont{\color{blue}\scshape}
\subsectionfont{\color{red}\slshape}
\subsubsectionfont{\color{yellow}\sffamily}
\begin{document}
   \maketoc
   \section{Texto}
   \subsection{Texto}
   \subsubsection{Texto}
\end{document}
```
Fonte: o autor.

#### <span id="page-4-1"></span>**7 Alíneas**

Use o ambiente topics para criar alíneas. Ele dispõe de dois níveis sendo que o segundo usa um travessão como marcador conforme o exemplo em [cód. 4.](#page-4-1) Naturalmente o uso de \label é permitido.

```
Código 4 — Alíneas
```

```
\begin{topics}
   \item \label{al:x} 1
      \begin{topics}
         \item x
         \item y
         \item z
      \end{topics}
   \item \label{al:y} 2
   \item 3
\end{topics}
```
Fonte: o autor.

#### <span id="page-5-0"></span>**8 Áreas de legenda**

Use \place para inserir áreas de legenda como mostrado em [cód. 5.](#page-5-0) Mas existem condições: \place deve vir por último e \label precisa estar depois de \legend. Além disso, existe a possibilidade de alterar o espaço vertical acima e abaixo de uma área de legenda com \placespaces{<aboveskip>}{<belowskip>}.

#### Código 5 — Áreas de legenda

```
\usepackage{graphicx}
 \begin{document}
    \legend{figure}{Um título}
    \src{\texttt{www.site.com.br}. Acesso em 01 jan. 2020.}
    \label{fig:teste}
    \place{\includegraphics[width=0.4\linewidth]{example-image}}
    Ver \ref{fig:teste}.
 \end{document}
Fonte: o autor.
```
O leitor pode querer definir uma nova área de legenda usando, por exemplo: \legendplacedef{diagram}{Diagrama}{Lista de diagramas}{diag.\,#1}{lod} que vai criar o comando \makelod para escrever no documento as entradas do arquivo auxiliar .lod.

#### <span id="page-5-1"></span>**9 Formatação de \cite e referências**

Até o momento o abntexto não possui macros para formatação de \cite e referências. Utilize \usepackage{abnt2cite} ou \usepackage[style=abnt]{biblatex}.

#### <span id="page-5-2"></span>**10 Citações**

Para inserir aspas em citações diretas use \qt{texto}. Mas, se tratando de citações diretas com mais de três linhas, alterne para \quote{texto \cite{<key>}}.

#### **Referências**

<span id="page-6-2"></span>EIJKHOUT, Viktor. TEX by topic: a TEXnician's reference. England: Addison-Wesley, 1992. Disponível em: <<https://www.ctan.org/pkg/texbytopic>>. Acesso em: 28 set. 2022.

<span id="page-6-1"></span>MARTINSEN, Torsten; GILMORE, Stephen; BERRY, Karl. LATEX 2<sub>ε</sub>: An unofficial **reference manual**. [S.l.: s.n.], mai. 2022. Disponível em: <<https://www.ctan.org/pkg/latex2e-help-texinfo>>. Acesso em: 28 set. 2022.

<span id="page-6-0"></span>MASSAGO, Sadao. **LATEX 2**ε **Via Exemplos**. São Paulo: [s.n.], 17 mai. 2022. Disponível em: <<https://www.ctan.org/pkg/latex-via-exemplos>>. Acesso em: 28 set. 2022.

## Apêndice A — Código-fonte

<span id="page-7-0"></span>Em progresso...

## Apêndice B — Feedback

<span id="page-8-0"></span>Sugestões, bug reports e doações são bem-vindas.